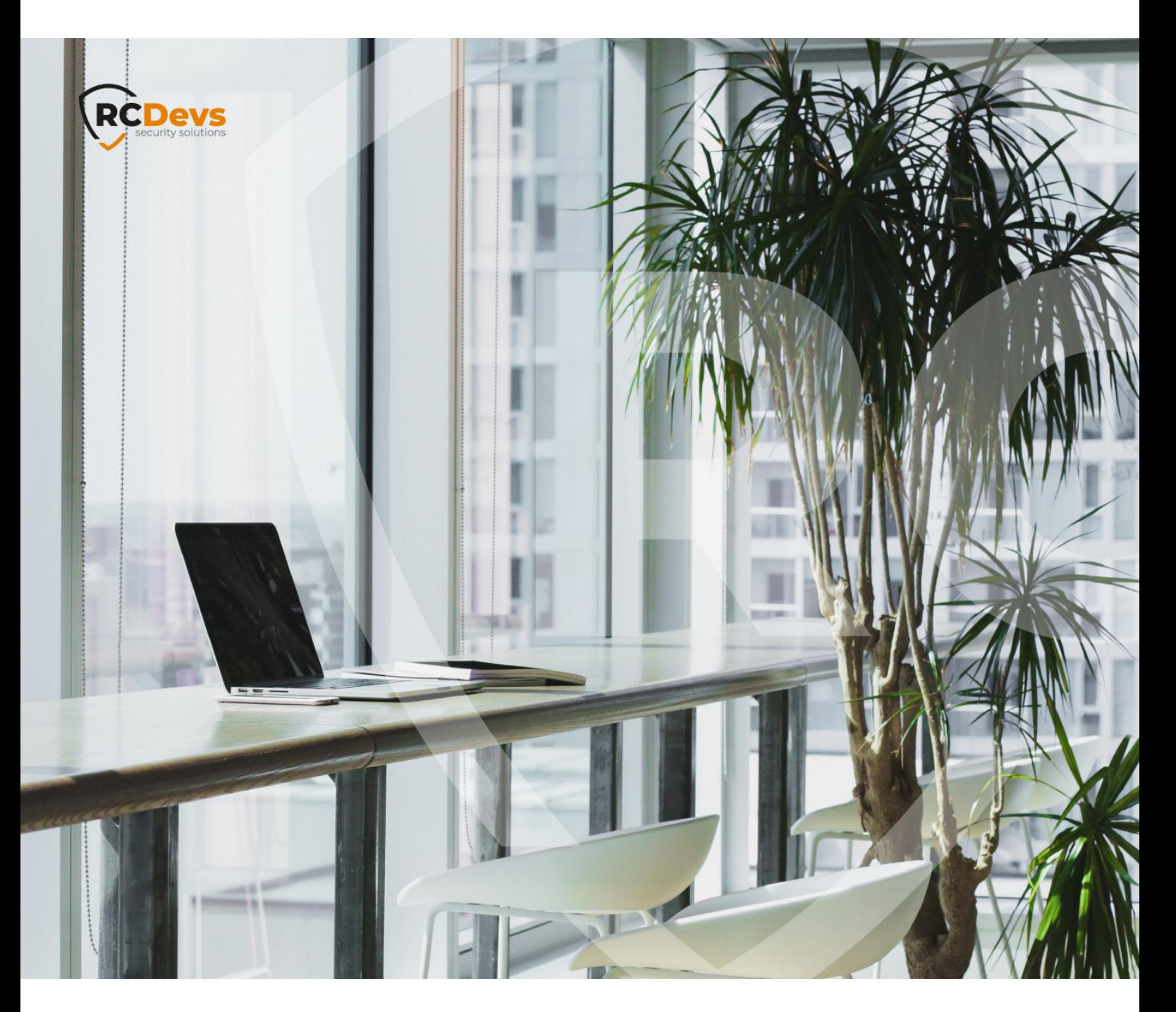

## HARDWARE TOKEN IMPORT

**The speci\$cations and information in this document are subject to change without notice. Companies, names, and data used in examples herein are \$ctitious unless otherwise noted. This document may not be copied or distributed by any means, in whole or in part, for any reason, without the express written permission ofRCDevs Security.**

**WebADM and OpenOTP are trademarks of RCDevs. All further trademarks are the property of their respective owners.**

**No guarantee is given for the correctness of the information contained in this document. Please send any comments or corrections to [info@rcdevs.com](mailto:info@rcdevs.com).**

**Limited Warranty - Copyright (c) 2010-2024 RCDevs Security SA. All Rights Reserved. [www.rcdevs.com](file://www.rcdevs.com)**

## **Hardware Token Import**

[Hardware](http://127.0.0.1/tags/hardware-tokens) Tokens

## Inventory For The Hardware Tokens

For each purchase of hardware tokens from RCDevs, RCDevs provide an Inventory file encrypted that contains the tokens seeds. Only your server can decrypt this file: it works with the license.

The Inventory for the hardware tokens in WebADM/OpenOTP allows:

- > to review the token stock
- > to register a token very easily
	- with the serial number only for the RC200, RC300 & RC400 hardware tokens
	- pressing a Yubikey
- > to save time when importing a large number of tokens.

First, the Inventory must be imported via the menu Import of WebADM/OpenOTP by clicking on the Import Inventory File button.

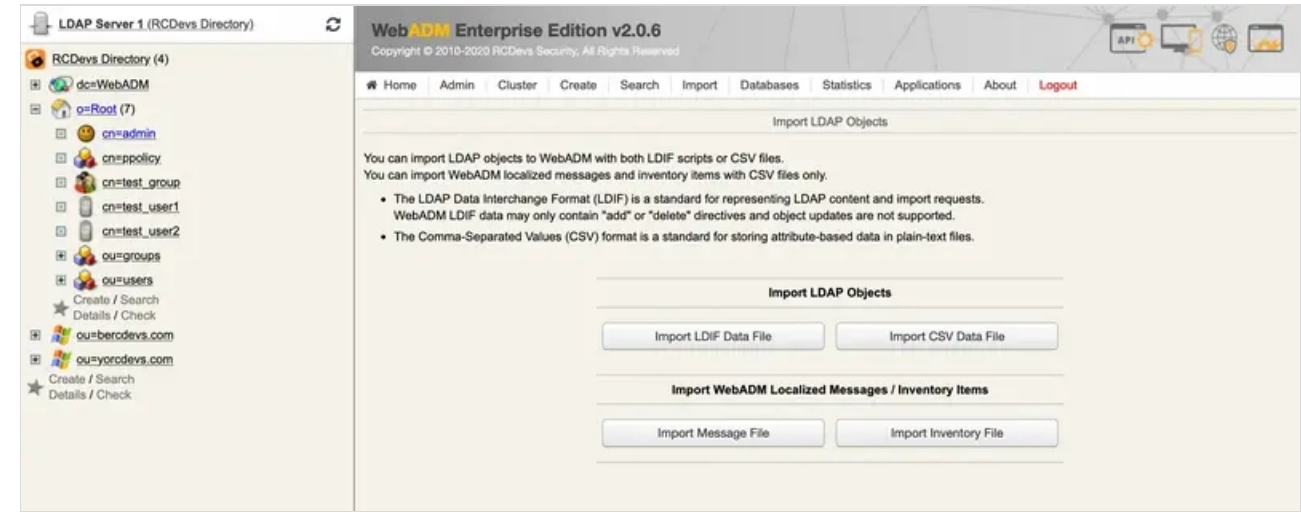

Once done, administrators or end-users can enroll the tokens very easily.

The inventory management is available from the menu Databases of WebADM by clicking on the link Inventoried Items.

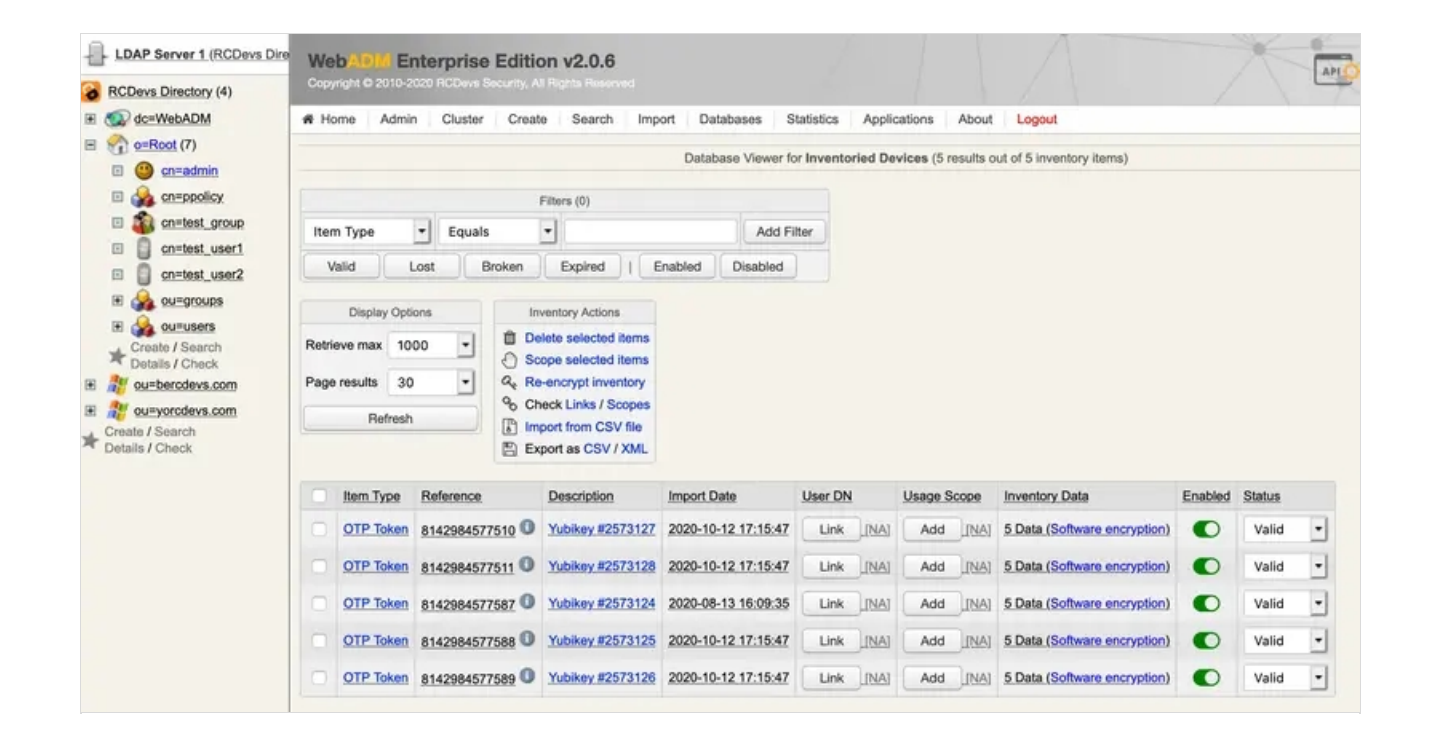

## The Hardware Tokens Registration

Once a token is imported in the inventory database, this inventoried token can be registered very easily:

- > from WebADM by an Administrator
- > from a WebAPP by an End-user.

An inventoried RC200 can be enrolled via the serial number only, a Yubikey by pressing on it or a Yubikey by Manual Registration.

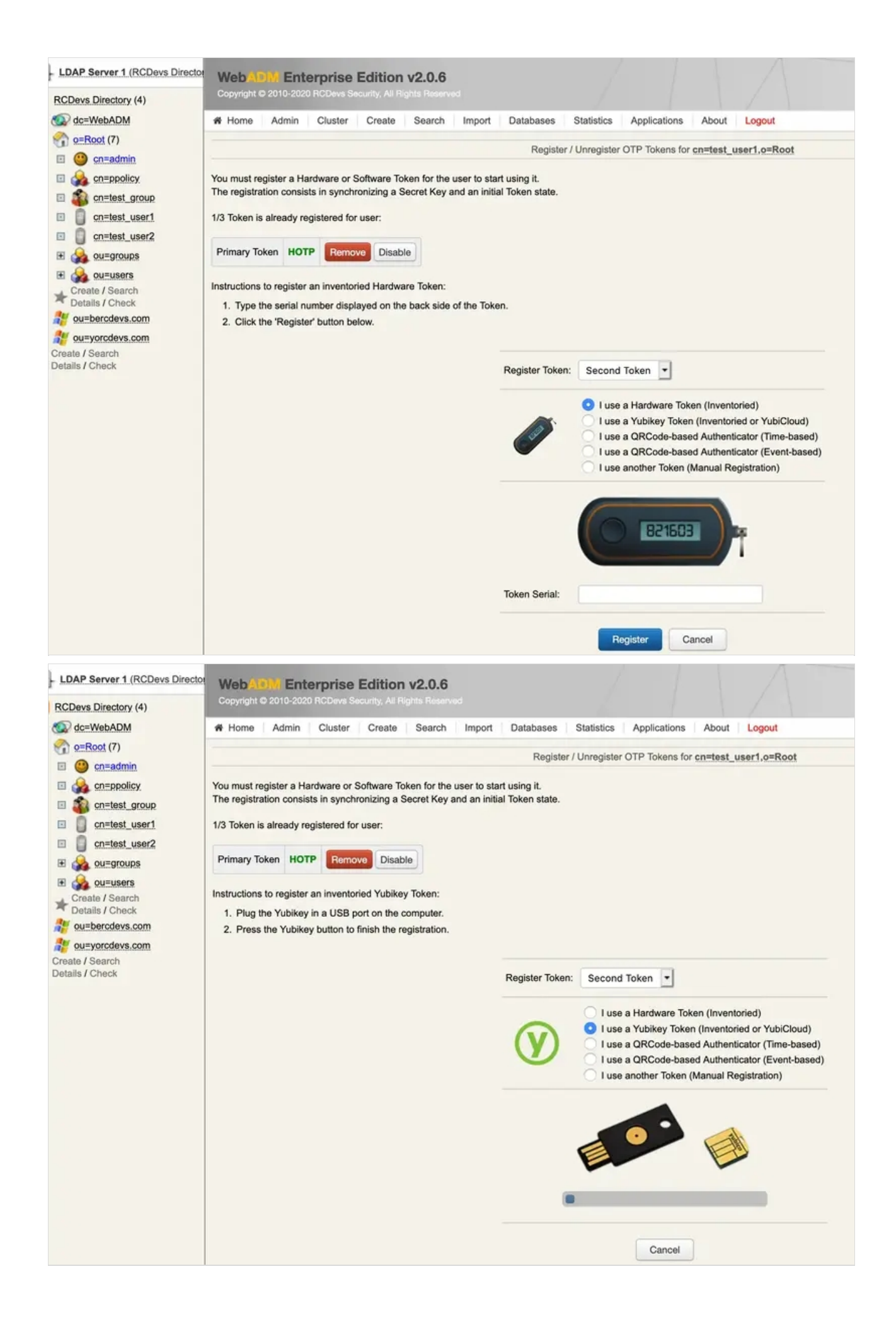

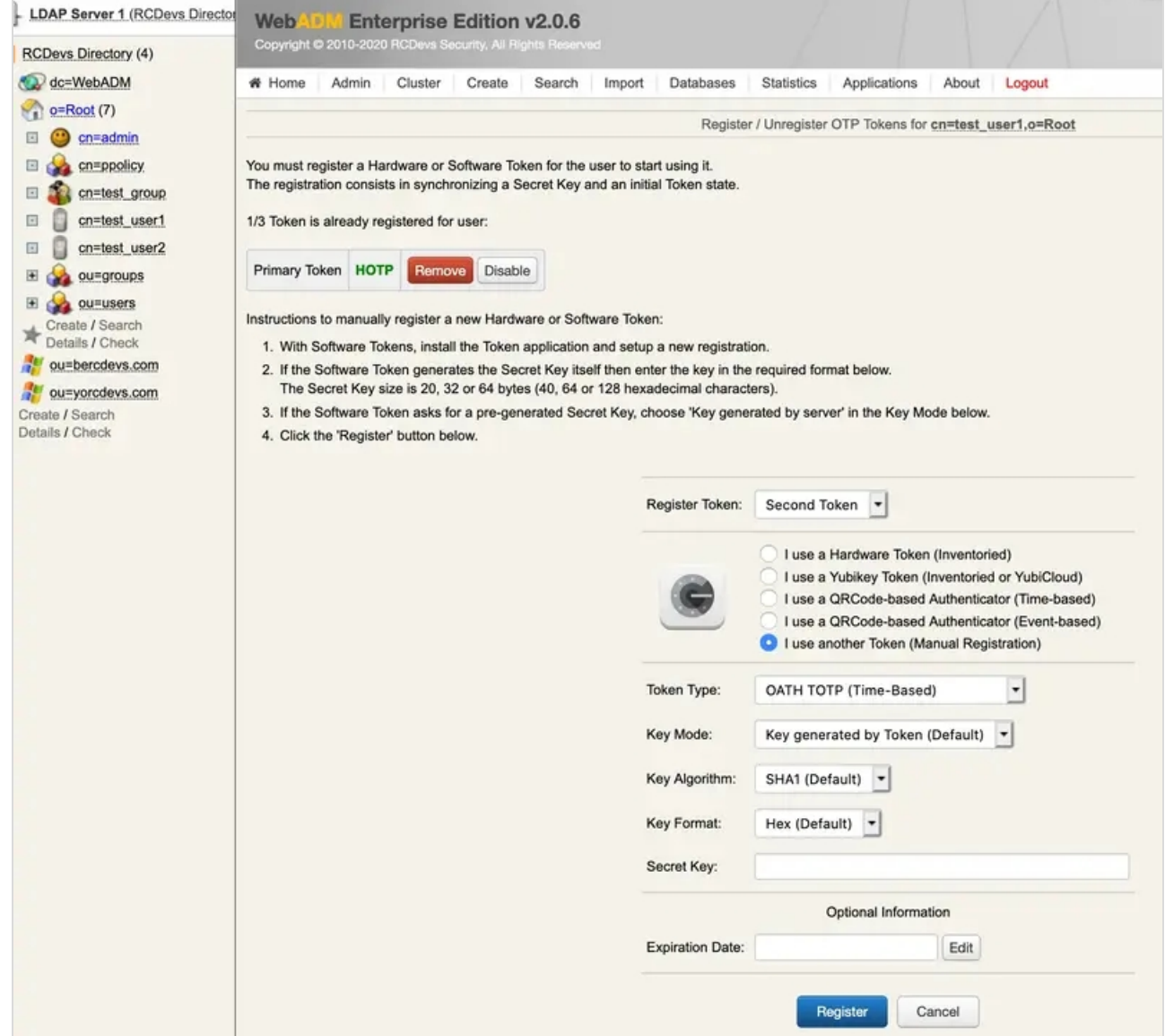

This manual was prepared with great care. However, RCDevs Security S.A. and the author cannot assume any legal or other liability for possible errors and their consequences. No responsibility is taken for the details contained in this manual. Subject to alternation without notice. RCDevs Security S.A. does not enter into any responsibility in this respect. The hardware and software described in this manual is provided on the basis of a license agreement. This manual is protected by copyright law. RCDevs Security S.A. reserves all rights, especially for translation into foreign languages. No part of this manual may be reproduced in any way (photocopies, microfilm or other methods) or transformed into machine-readable language without the prior written permission of RCDevs Security S.A. The latter especially applies for data processing systems. RCDevs Security S.A. also reserves all communication rights (lectures, radio and television). The hardware and software names mentioned in this manual are most often the registered trademarks of the respective manufacturers and as such are subject to the statutory regulations. Product and brand names are the property of RCDevs Security. © 2024 RCDevs Security S.A., All Rights Reserved